# EC5-1686

5.25 英寸工业计算机主板 硬件安装手册

> 手册版本: V1.0 适用板卡: VB1

地址:深圳市福田区车公庙天安数码城创新科技广场 B 座 1510 邮编:518040 电话:(0755) 83439980 83439280 传真:(0755) 83439680 网址:http://www.bsky.com.cn 邮箱: E-mail: [market@bsky.com.cn](mailto:market@bsky.com.cn)

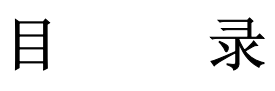

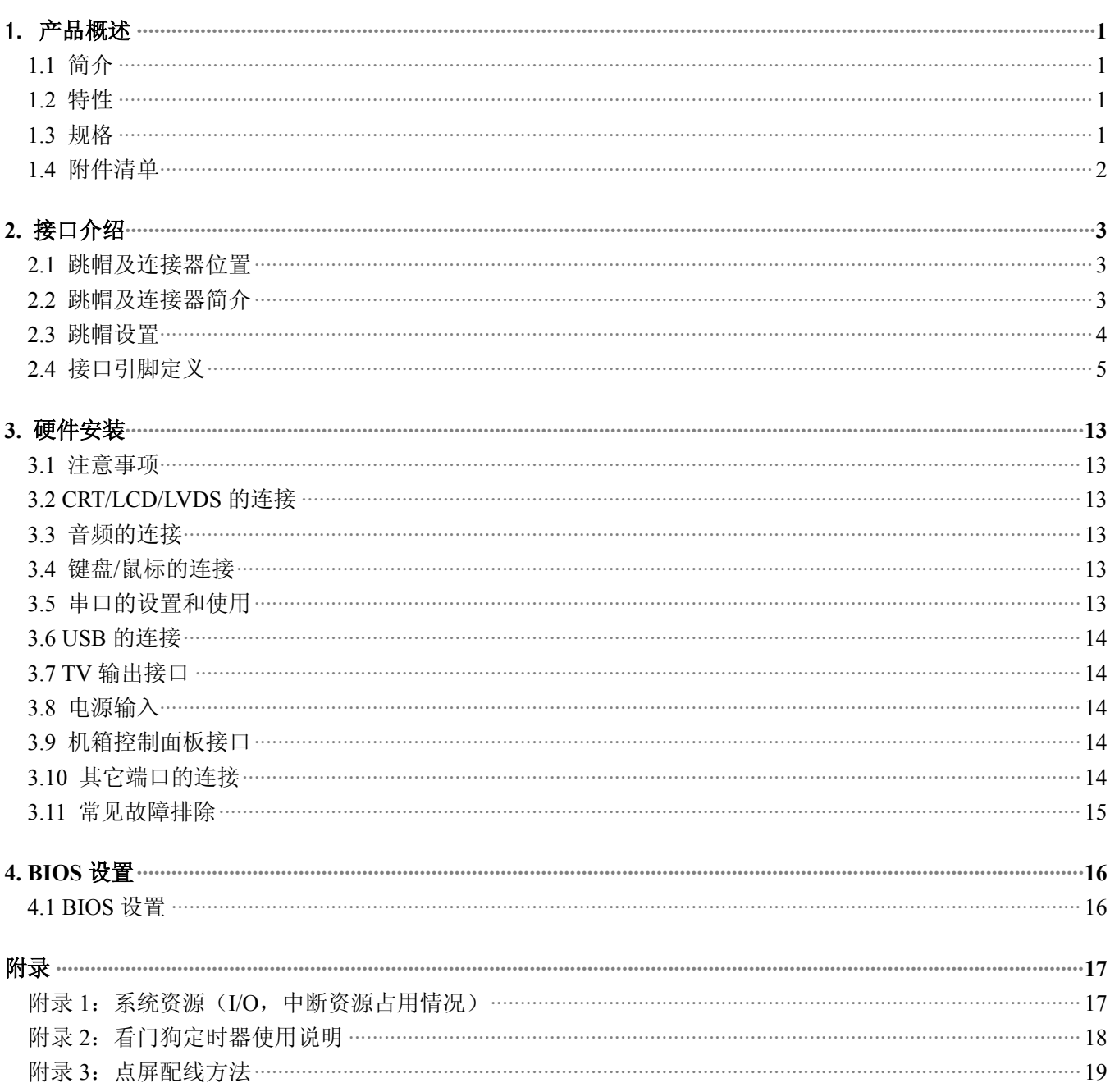

# <span id="page-2-0"></span>1. 产品概述

# 1.1 简介

EC5-1686 是一款在 203mmx146mm 尺寸上开发出来的全功能嵌入式工业计算机主板。该款主板基于 VIA EDEN/C3 CPU 芯片,板载 32M/64M/128MBytes SDRAM,板上集成 CRT/LCD/LVDS 接口、TV 输出接口、四路 USB2.0/1.1 接口、10M/100Mbps 以太网接口、音频接口、DOC 插座、CF 卡座、2 个 EIDE 接口、FDD 接口、四串一并、内建 看门狗定时器以及供扩充用的 PC/104 & PCI 接口。

由于主板采用 VIA 超低功耗的 BGA 封装的 EDEN CPU 芯片,无需风扇,彻底解决了由于风扇故障引起可靠性 降低的问题,板上的 LCD 接口可以支持 TFT LCD 屏, 分辨率 640×480、800×600、1024×768。

EC5-1686 以其超强的功能,可广泛应用于自动查询系统﹑POS 机﹑网络终端﹑信息家电等各种嵌入式领域。

# <span id="page-2-1"></span>1.2 特性

- ◆ 嵌入式 VIA EDEN/C3 微处理器,128KB 一级缓存,主频 400M/600M/800M/1GHz 可选
- ◆ VT8606+VT82C686B
- ◆ 板载 32M/64M/128MBytes SDRAM
- ◆ 一个 TV-OUT 输出端子
- ◆ 一个 RealTek RTL8100BL 10/100M 网卡接口
- ◆ 板载 AC'97 2.2 声卡
- ◆ 四个 USB 接口, USB2.0/USB1.1 可选
- ◆ 一个 40PIN 标准硬盘接口和 1 个 44PIN/2.0mm 标准硬盘接口
- ◆ 一个 TYPE I CF 卡接口
- ◆ 四个全功能的串口, COM1~COM4 均支持 RS232/RS485/RS422 工作模式, 模式切换免跳线
- ◆ 提供标准 ATX 电源接口和 4PIN 硬盘电源接口,电源选择免跳线,+12V 和+5V 供电
- ◆ 提供标准 PCI 和 PC/104 接口
- ◆ 可应客户要求,裁减部分功能,以满足客户的实际需求

### <span id="page-2-2"></span>1.3 规格

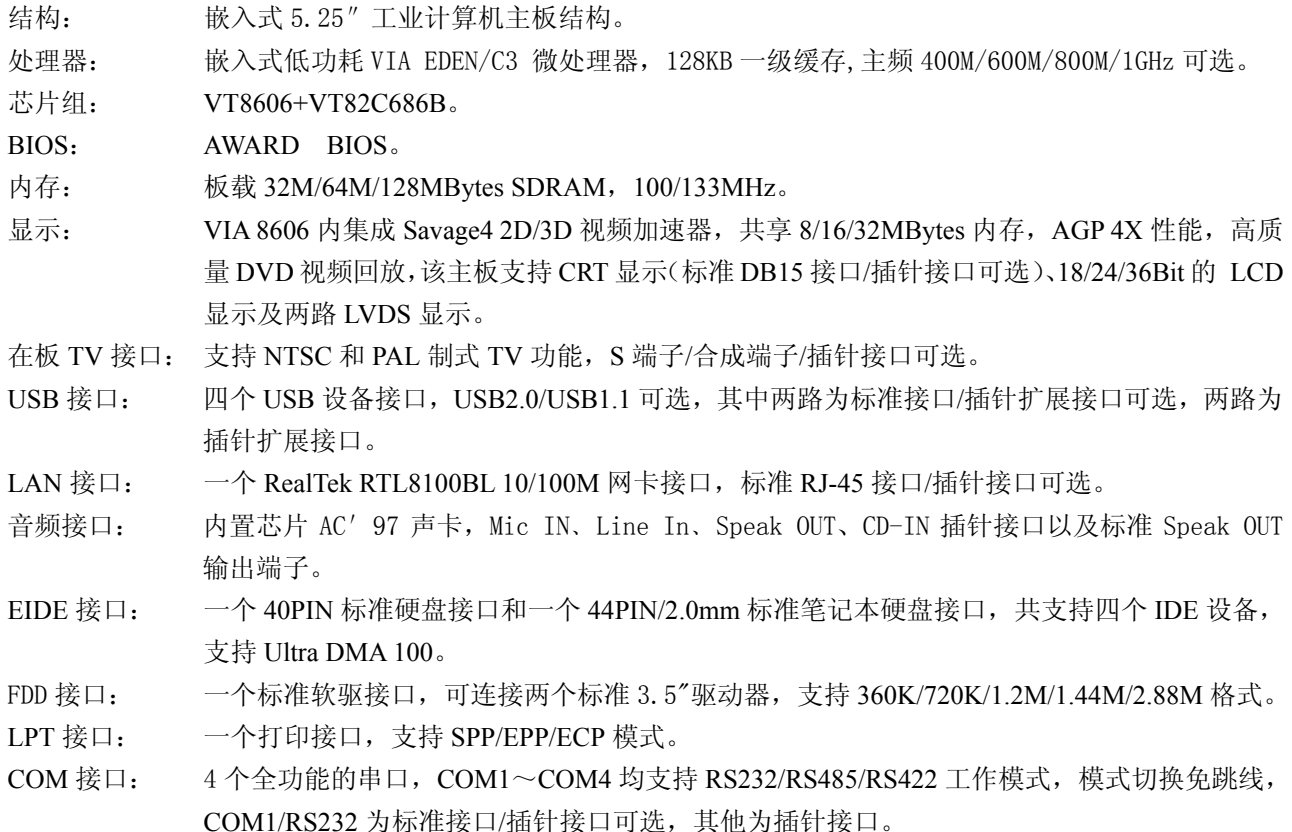

红外线接口: 一个标准 IrDA 接口。 CF 卡座: 1 个 TYPE I 型 CF 卡座。 DIO 接口: 两个 8 路 DIO, 1 个 8 路 TTL 输入, 1 个 8 路 TTL 输出, 可以方便地与单片机接口互连。 键盘/鼠标: PS/2 键盘、鼠标接口,插针接口/键盘、鼠标二合一接口可选。 DOC 接口: M-Systems flash 盘, 支持系统启动, 容量 8MBytes~1GBytes 的存储能力。 RTC: 含在南桥芯片内部,支持数据可保持 10 年之久。 扬声器/鸣器: 在板蜂鸣器。 机箱面板: 提供硬盘指示灯、电源开关、复位按扭、扬声器等接口。 看门狗定时器: 可产生复位或中断,系统可实现 128 级可编程计时,定时时间为 0~254 秒,时间间隔为 2 秒。 总线接口: PC/104&PCI 总线。 电源需求: 电源接口,标准 ATX 电源接口和 4PIN 硬盘电源接口,电源选择免跳线, +12V 和+5V 供电。 +5V@3.06A,+12V@20mA(EDEN8000 CPU,133MHz SDRAM)。 CE 设计: 串口、并口、键盘/鼠标接口、VGA 接口、USB、RJ45 接口等均采用防 EMI 设计。 印刷电路板: 6 层,考虑 EMI。 工作温度: 工业级-20℃~+70℃,配置 EDEN CPU 时无需风扇。 相对湿度: 相对湿度 5%~95%,非凝结。 尺寸: 符合 5.25"标准尺寸,203mmx146mm。

### <span id="page-3-0"></span>1.4 附件清单

在安装您的CPU卡之前,请确认您是否收到了以下附件:

- 1. 1块EC5-1686工业计算机主板。
- 2. 1块CD驱动程序碟片(含本说明书)。
- 3. 1条80芯IDE扁平电缆。
- 4. 1条44芯IDE扁平电缆。
- 5. 1条34芯软驱扁平电缆。
- 6. 1条声卡转接线。
- 7. 2条2.0MM/2x10转2个DR9(公头)串口连接电缆。
- 8. 1条2.0MM/2X13转DB25(母头)并口连接电缆。
- 9. 2条2.54MM/2X4转USBx2接口电线。
- 10. 2条2.54MM/2X1带复位按钮线。
- 11. 1条PS/2键盘鼠标二合一转接线。
- 12. 1条VGA转接线。
- 13. 10只2.0MM备用跳线帽。

如附件不全或部分受损,请尽快与我们联系。以上附件仅为标准配置,可根据客户需要选配。

# <span id="page-4-0"></span>**2.** 接口介绍

2.1 跳帽及连接器位置

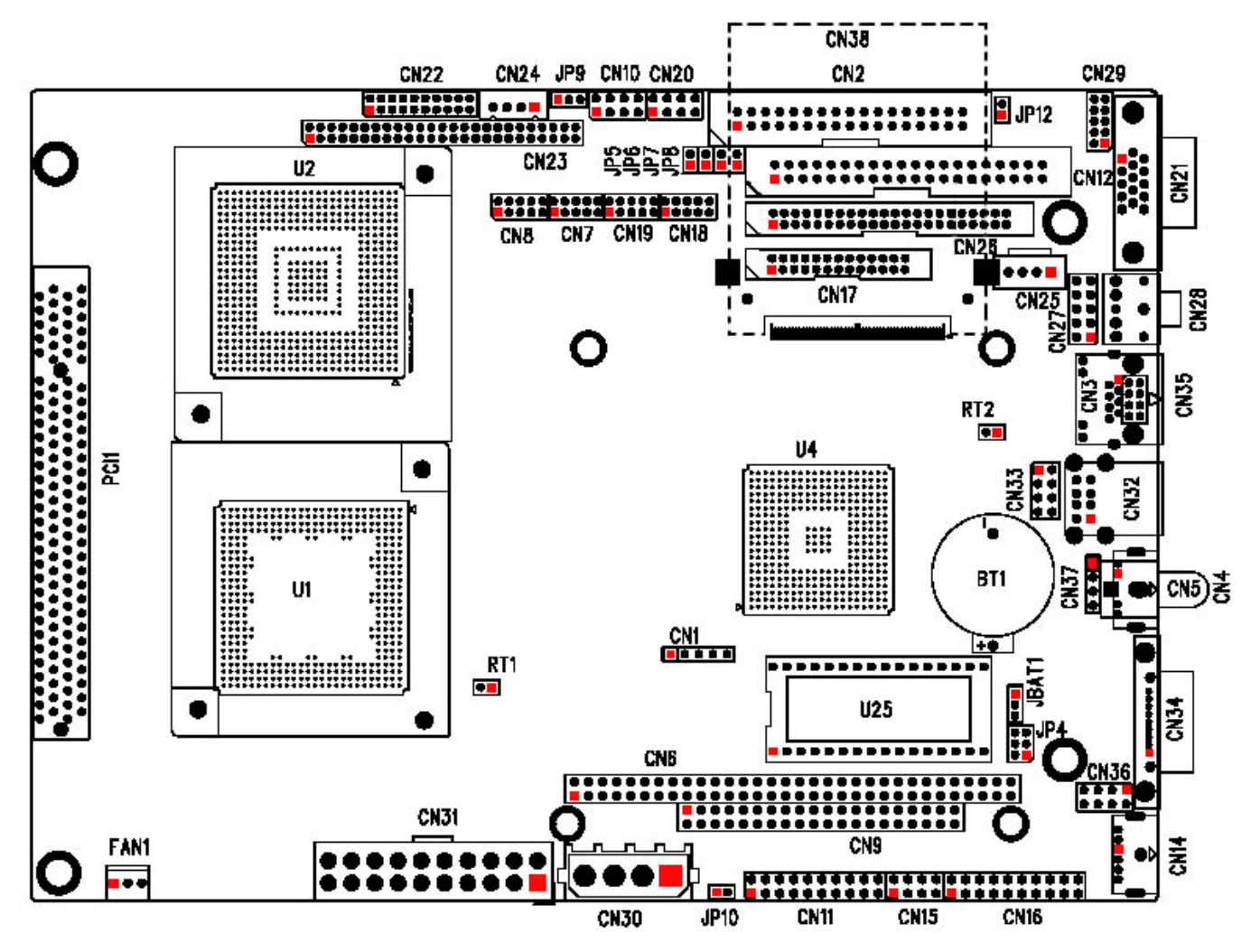

注意:该图用红色方块标示了所介绍零件的第一引脚。

# <span id="page-4-1"></span>2.2 跳帽及连接器简介

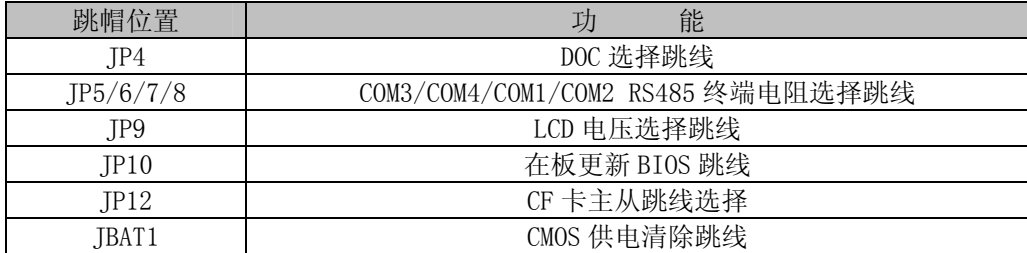

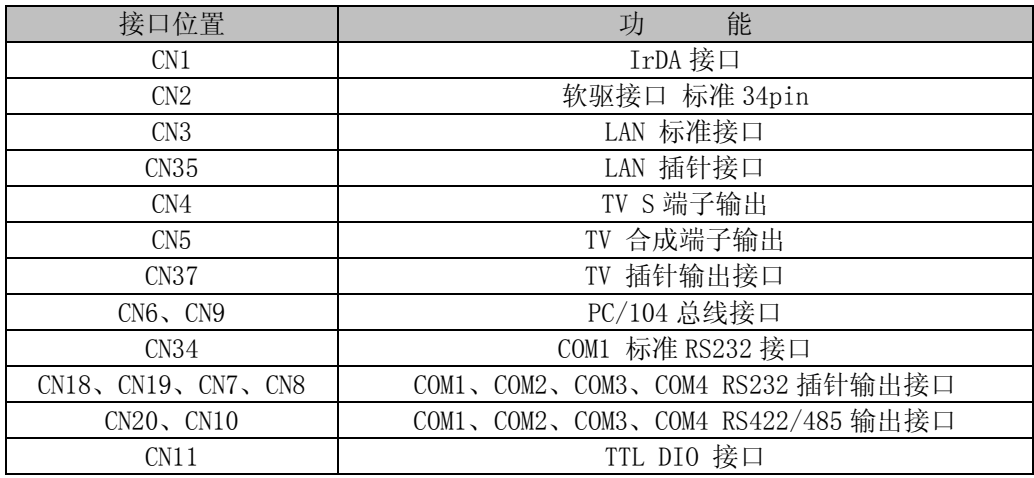

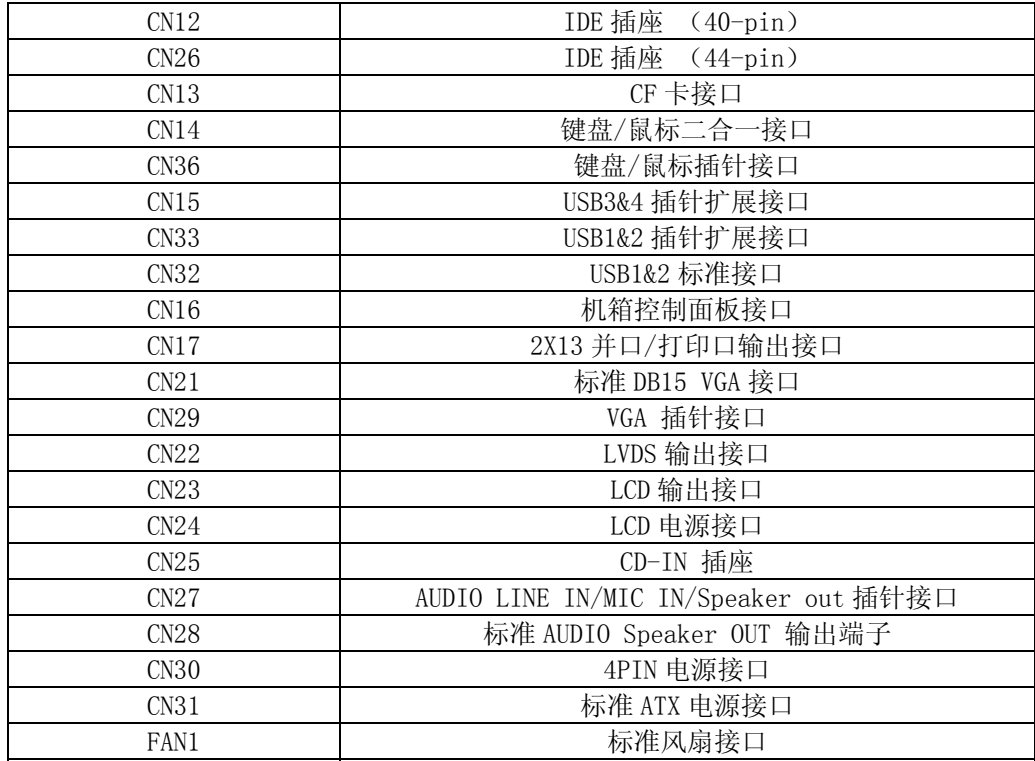

# <span id="page-5-0"></span>2.3 跳帽设置

跳帽设置示意图:

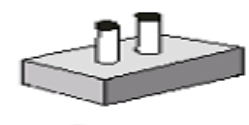

Open

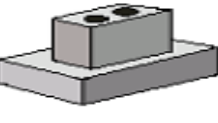

Closed

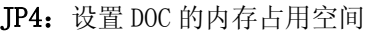

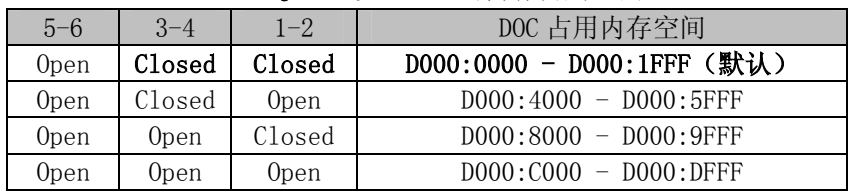

# JP5、JP6、JP7、JP8: RS485 终端电阻选择跳线

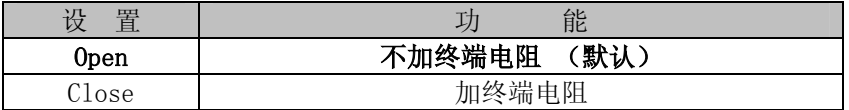

### JP9: LCD 电压选择跳线

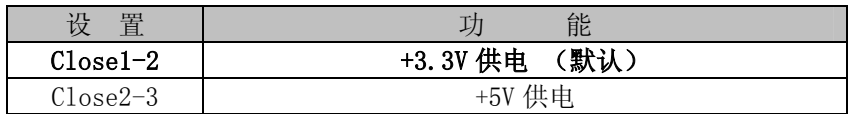

# JP10:在板更新 BIOS 跳线

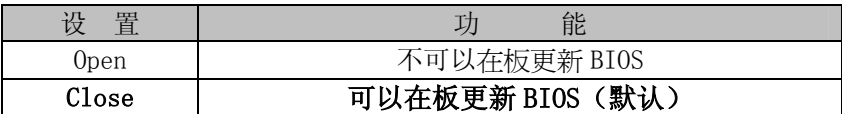

 $JP12:CF$  卡主从跳线

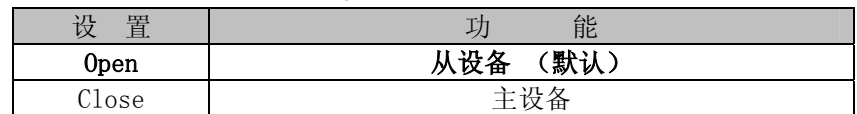

#### JBAT1: CMOS 供电清除跳线

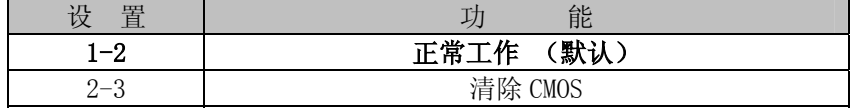

注:清除 CMOS 时请断开电源

# <span id="page-6-0"></span>2.4 接口引脚定义

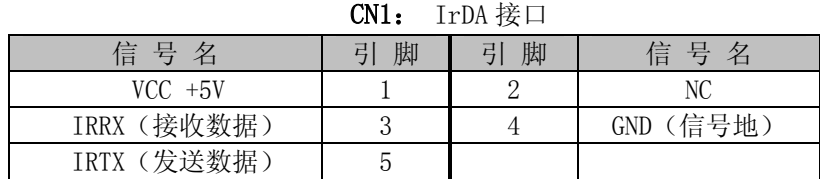

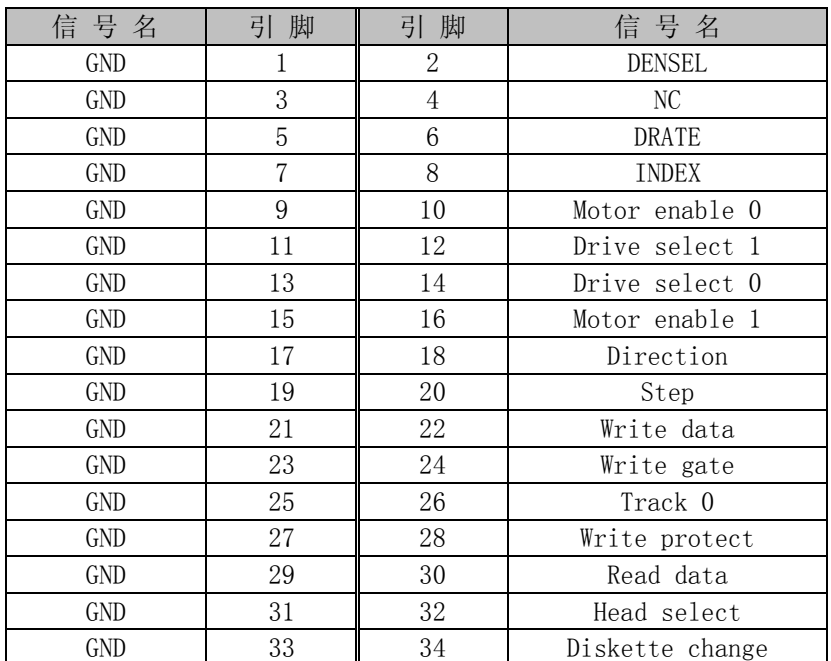

### CN2:软驱接口标准 34PIN

#### CN3: LAN 标准接口

LAN RJ45接口用于CPU 卡上的10/100Mbps 以太网功能,下图给出了此接口的管脚安排以及相应的输入插头。 LILED 和ACTLED 分别为绿色和黄色LED 它们位于RJ45 接口的两边, 指示LAN 当前的连线状态及活动状态。各 个LED 状态的功能请参阅下表:

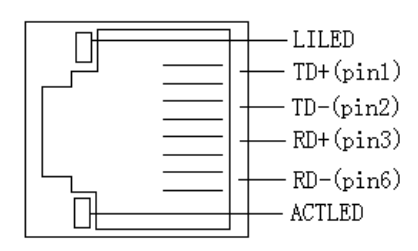

# 引脚信号定义:

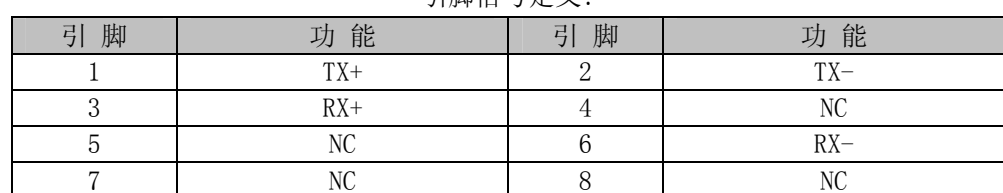

# CN35:LAN 插针接口

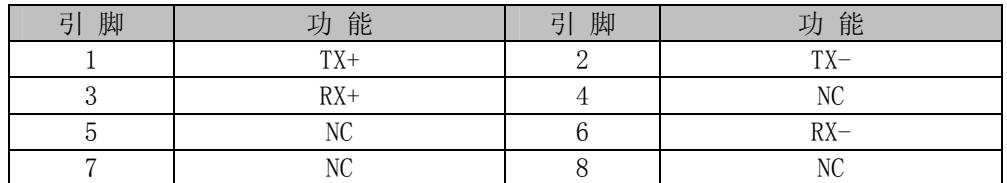

### **CN18、CN19、CN7、CN8: COM1/COM2/COM3/COM4 RS232 插针输出接口**

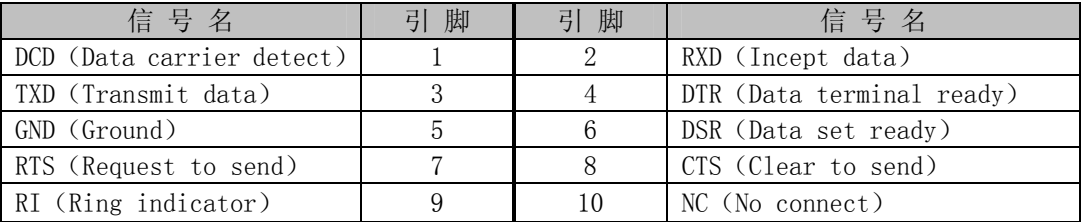

# **CN34**:COM1 标准 RS232 输出接口

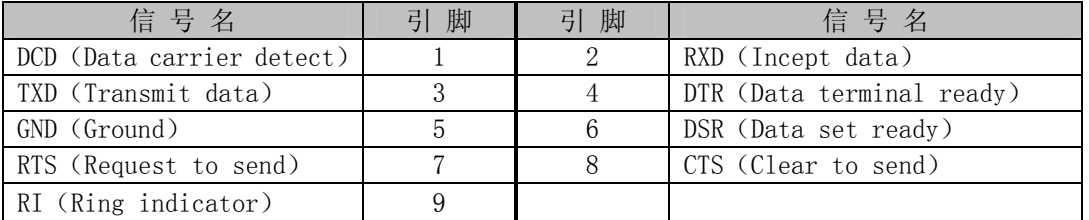

### **CN11**:TTL DIO 接口

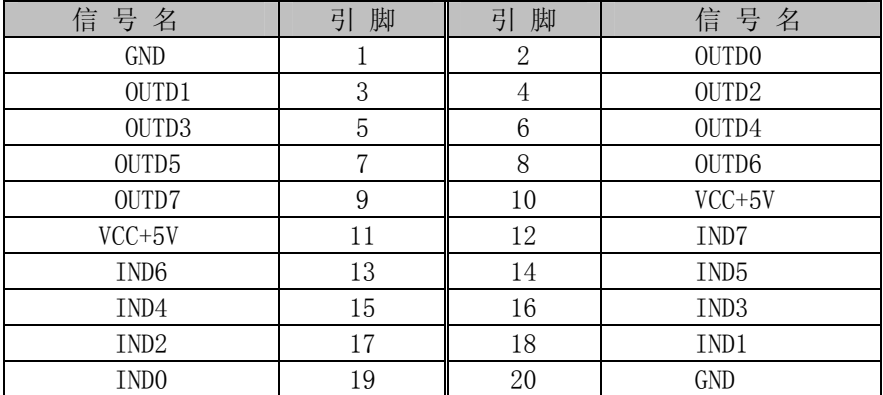

# **CN17:** 2X13 并口/打印口 输出接口

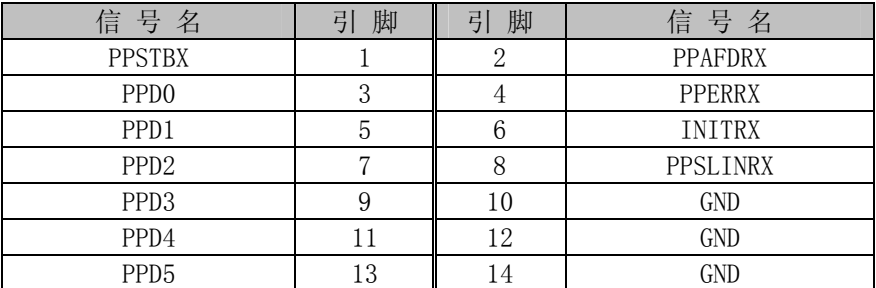

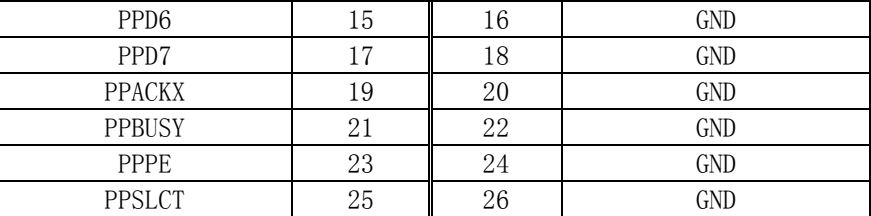

### **CN12:** IDE 接口(40-pin 双排插座)

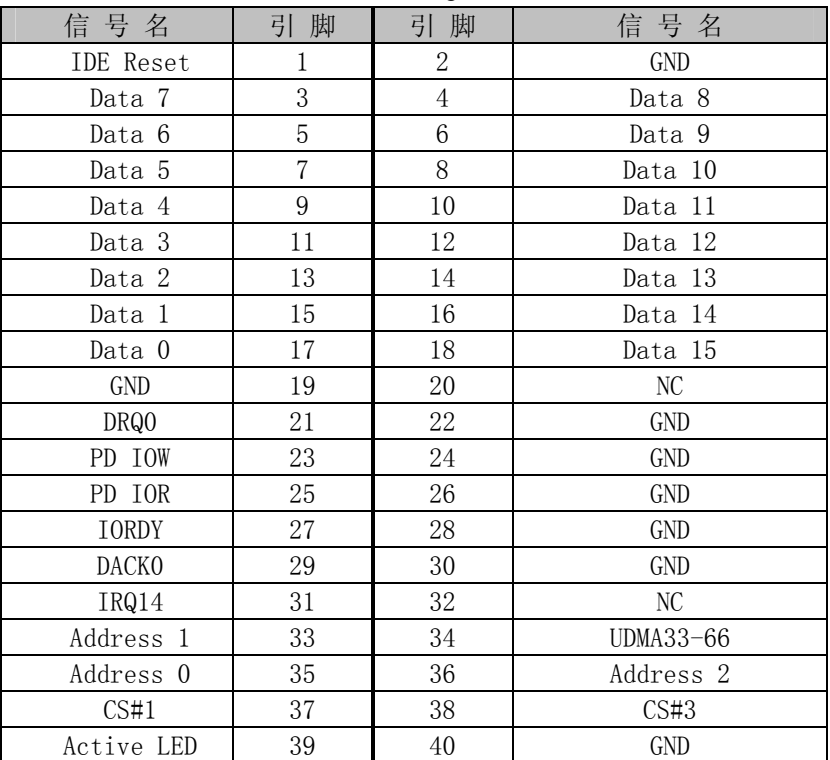

# **CN26:** IDE 接口(44-pin 双排插座,接 44 芯 IDE 扁平电缆)

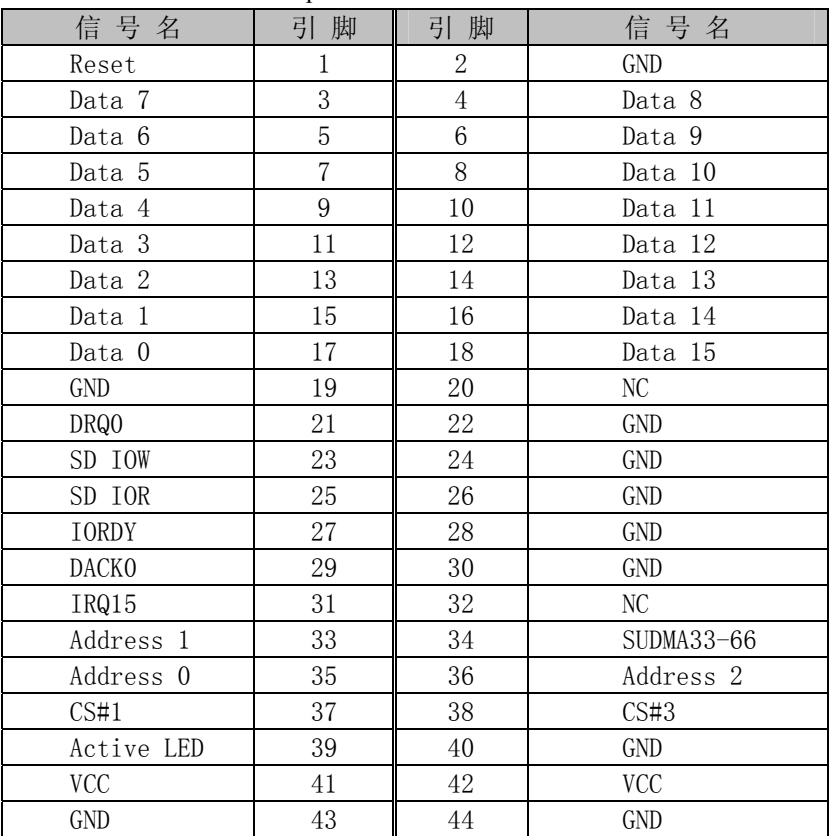

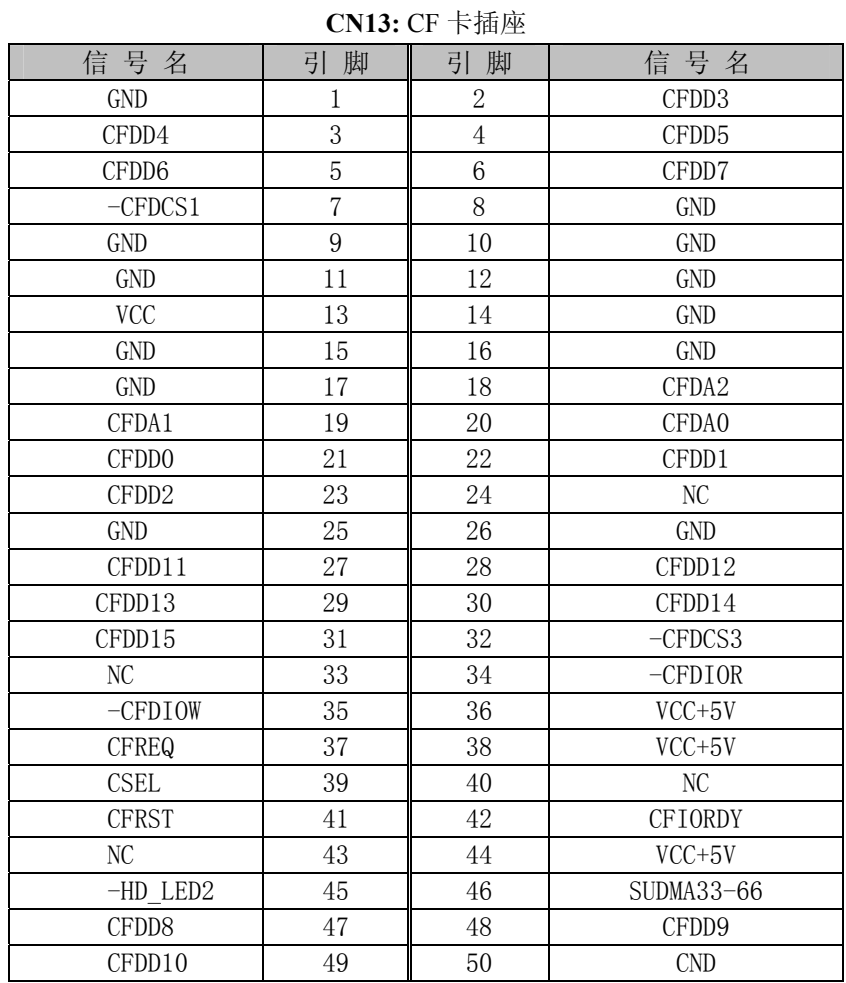

**CN14:**键盘鼠标二合一接口

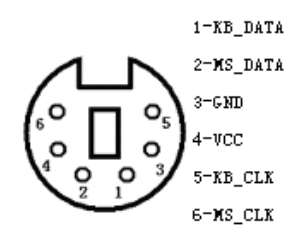

注意:该接口可直接接键盘使用

PS/2 键盘鼠标二合一转接线的另外一端的信号定义为

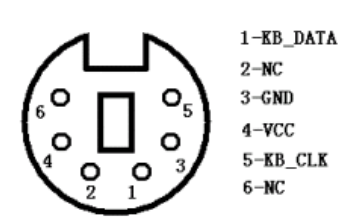

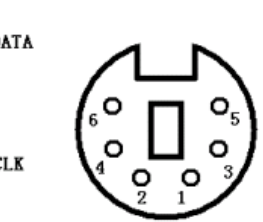

 $1-MS_DATA$  $2-NC$  $3 - GND$  $4-VCC$  $5 - MS$ \_ $CLK$  $6-NC$ 

# CN36:键盘鼠标插针接口

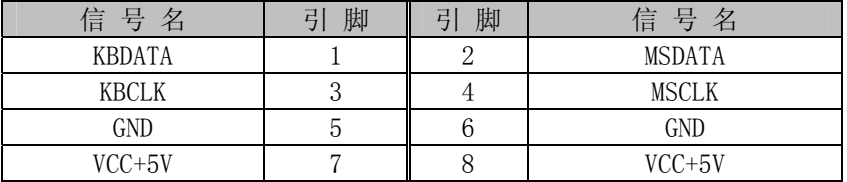

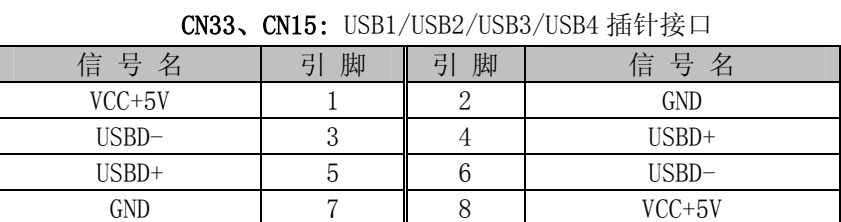

### CN32:标准 USB1&2 接口

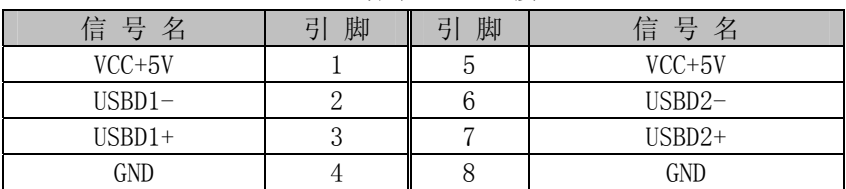

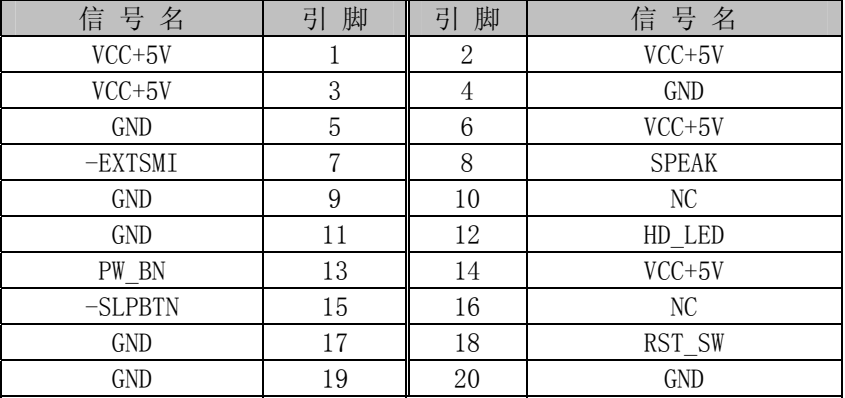

### CN16: 机箱控制面板接口

CN20: COM1&2 RS485、RS422 输出接口

| 信号名                 | 脚 | 脚<br>弖 | 信号名                   |
|---------------------|---|--------|-----------------------|
| RS485+/422RXD+/COM1 |   |        | RS485-/RS422RXD-/COM1 |
| RS422TXD+/COM1      |   |        | $RS422TXD - /COM1$    |
| RS485+/422RXD+/COM2 |   |        | RS485-/422RXD-/COM2   |
| RS422TXD+/COM2      |   |        | $RS422TXD-$ /COM2     |

CN10: COM3&4 RS485、RS422 输出接口

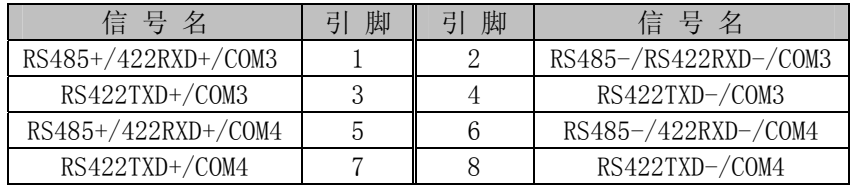

### CN21:标准 DB15 VGA 接口

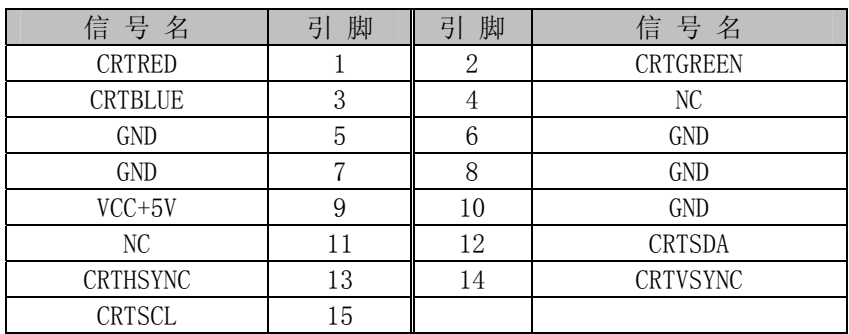

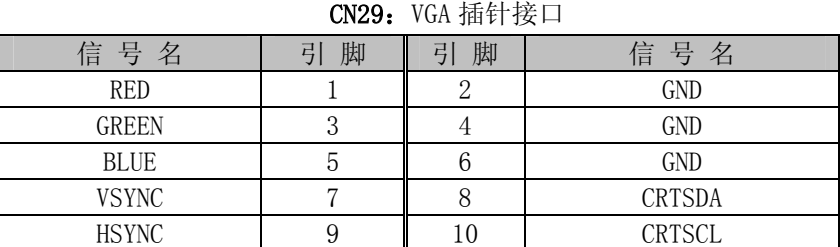

# CN23: LCD 输出接口

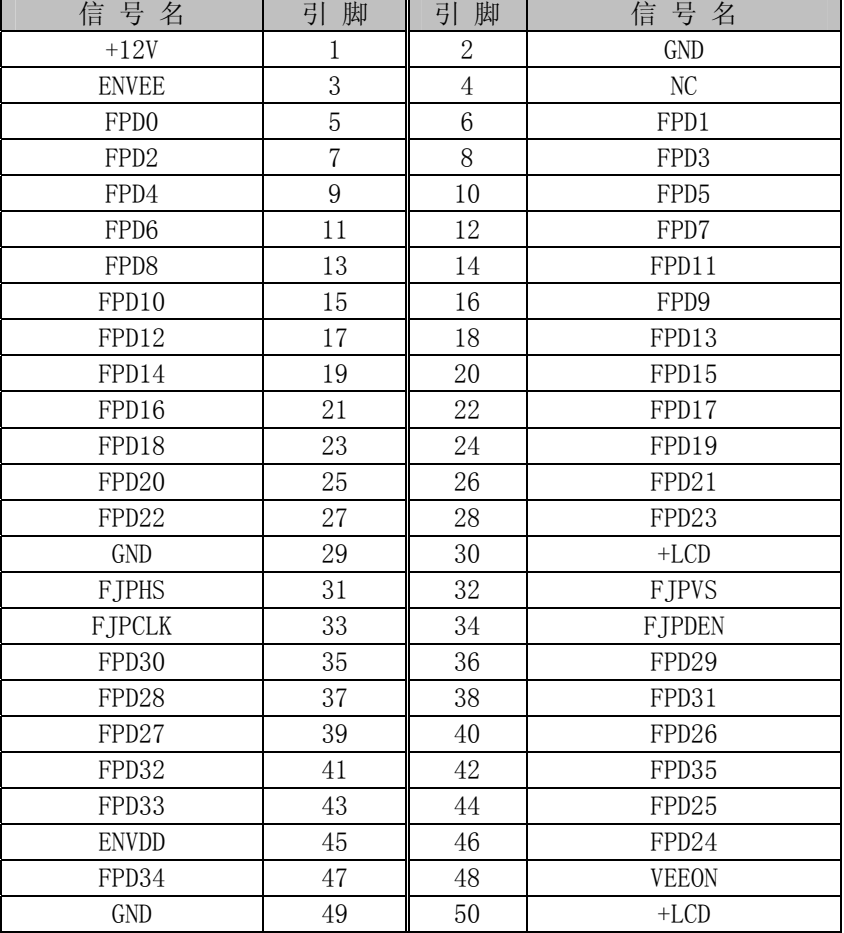

# CN22 : LVDS 输出接口

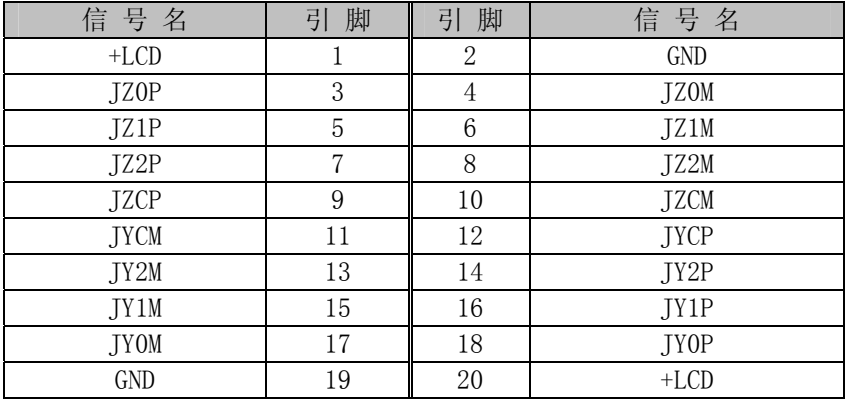

# CN24: LCD 电源接口

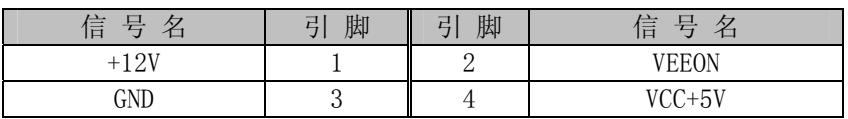

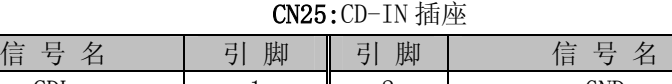

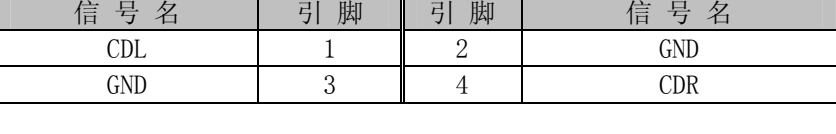

#### CN27: 2X5 AUDIO 接口

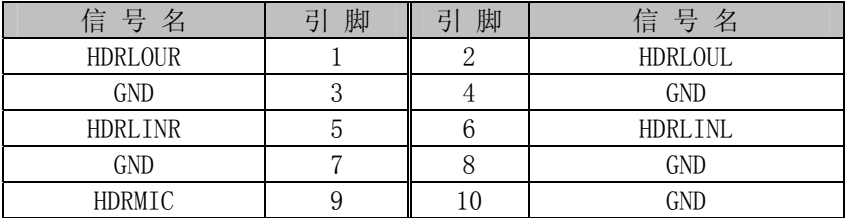

#### CN30:4-pin 电源接口

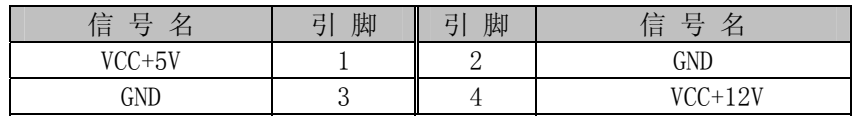

### CN31:标准 ATX 电源接口

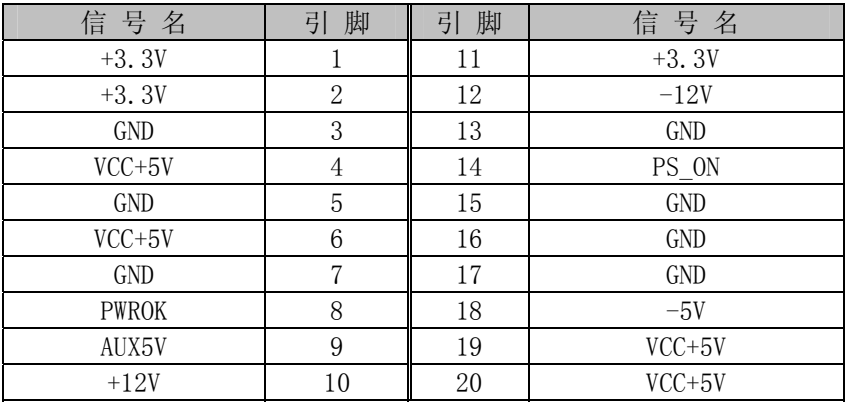

# CN37:TV 插针接口

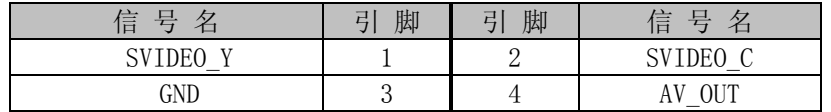

### CN6、CN9:PC/104 长/短接口

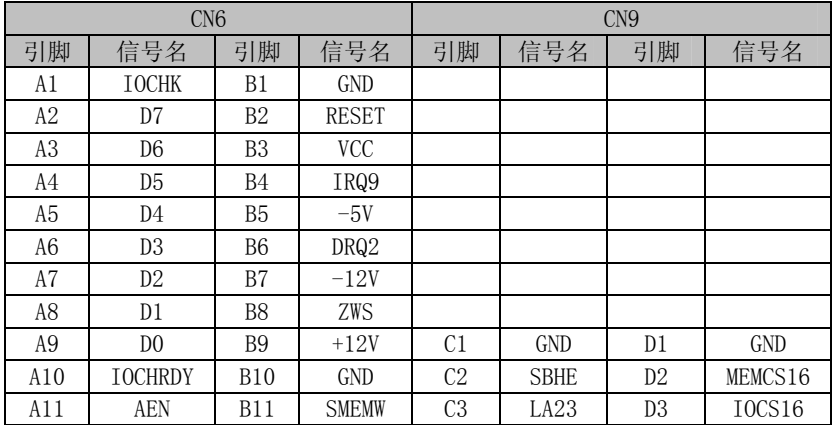

**EC5-1686** 硬件安装手册

| A12 | A19            | <b>B12</b> | <b>SMEMR</b>      | C4             | LA <sub>22</sub> | D <sub>4</sub>  | <b>IRQ10</b> |
|-----|----------------|------------|-------------------|----------------|------------------|-----------------|--------------|
| A13 | A18            | <b>B13</b> | IOW               | C5             | LA21             | D <sub>5</sub>  | IRQ11        |
| A14 | A17            | <b>B14</b> | <b>IOR</b>        | C <sub>6</sub> | LA20             | D <sub>6</sub>  | IRQ12        |
| A15 | A16            | <b>B15</b> | DACK3             | C <sub>7</sub> | LA19             | D7              | IRQ15        |
| A16 | A15            | <b>B16</b> | DRQ3              | C8             | LA18             | D <sub>8</sub>  | IRQ14        |
| A17 | A14            | <b>B17</b> | DACK1             | C <sub>9</sub> | LA17             | D <sub>9</sub>  | <b>DACKO</b> |
| A18 | A13            | <b>B18</b> | DRQ1              | C10            | <b>MEMR</b>      | D10             | DRQ0         |
| A19 | A12            | <b>B19</b> | <b>REFRESH</b>    | C11            | <b>MEMW</b>      | D11             | DACK5        |
| A20 | A11            | <b>B20</b> | <b>CLK</b>        | C12            | D <sub>8</sub>   | D12             | DRQ5         |
| A21 | A10            | <b>B21</b> | IRQ7              | C13            | D <sub>9</sub>   | D13             | DACK6        |
| A22 | A <sub>9</sub> | <b>B22</b> | IRQ6              | C14            | D10              | D14             | DRQ6         |
| A23 | A8             | <b>B23</b> | IRQ5              | C15            | D11              | D15             | DACK7        |
| A24 | A7             | <b>B24</b> | IRQ4              | C16            | D12              | D16             | DRQ7         |
| A25 | A6             | <b>B25</b> | IRQ3              | C17            | D13              | D17             | <b>VCC</b>   |
| A26 | A <sub>5</sub> | <b>B26</b> | DACK <sub>2</sub> | C18            | D14              | D18             | MASTER       |
| A27 | A4             | <b>B27</b> | TC                | C19            | D15              | D19             | GND          |
| A28 | A3             | <b>B28</b> | <b>BALE</b>       | C20            | <b>KEY PIN</b>   | D <sub>20</sub> | GND          |
| A29 | A2             | <b>B29</b> | <b>VCC</b>        |                |                  |                 |              |
| A30 | A1             | <b>B30</b> | 0SC               |                |                  |                 |              |
| A31 | A <sub>0</sub> | <b>B31</b> | GND               |                |                  |                 |              |
| A32 | GND            | <b>B32</b> | <b>GND</b>        |                |                  |                 |              |

# <span id="page-14-0"></span>**3.** 硬件安装

### 3.1 注意事项

Warning!

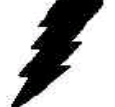

注意: 请在断电条件下插拔部件; 在连接电源接头到主板前请先确认电源处于关闭状态, 以避 免瞬间的电源冲击造成敏感元件的损坏。

#### Caution!

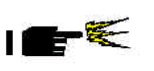

小心:现代电子产品对静电非常敏感,在主板安装前,请将主板放置在防静电垫或防静电袋内; 拿取主板时最好能戴上防静电手环或防静电手套。

使用前请仔细阅读本安装手册,确认主板的跳线配置正确,因不正当使用而造成产品的损坏,厂商概不负责。

#### <span id="page-14-1"></span>3.2 CRT/LCD/LVDS的连接

EC5-1686 主板可同时支持 CRT 和 TFT LCD/LVDS/TV 显示屏输出而不相互影响,使用 LCD/LVDS/TV 前需在 BIOS 中设置开启 LCD/LVDS/TV 显示功能,开启了 LCD/LVDS/TV 的显示功能后,CRT 和 LCD/LVDS/TV 可以同时接上使用。 使用 LCD/LVDS 时,在使用前,请先确认您的 LCD/LVDS 屏是 3.3V 还是 5V 的屏(这指的是您使用的 LCD 屏 里面的 IC 的工作电压是 3.3V 还是 5V。请咨询您的 LCD 屏供应商,市面上大多数屏为 3.3V)。您可以通过设置 JP9 来改变 CN23/CN22 的输出电压。当 JP9 设定为 3.3V 或 5V 时, 对应 CN23/CN22 的 VCC 脚将会输出 3.3V 或 5V 电压,所以在使用前务必先设定正确的 LCD/LVDS 屏工作电压。

不同的 LCD/LVDS 屏有不一样的接口定义,我们在附件中没有数据线,您需要找您的 LCD/LVDS 供应商根据 我们主板上 LCD/LVDS 接口定义来为您配置您所使用的 LCD/LVDS 屏的数据线。

#### <span id="page-14-2"></span>3.3 音频的连接

Speaker OUT 可直接由 CN28 端子输出, 如果要用到 LINE IN 或 MIC IN 功能可通过配线由 CN27 引出标 准音频接口。配线中的白色对应 CN27 的第一引脚。

#### <span id="page-14-4"></span><span id="page-14-3"></span>3.4 键盘/鼠标的连接

如果只使用键盘时可直接通过 CN14 接口,要使用鼠标时可通过我们提供的配线 PS/2 键盘鼠标二合一转 接线接: 我们提供了键盘鼠标插针接口 CN36, 通过我们提供的配线可转出标准键盘/鼠标接口。

#### 3.5 串口的设置和使用

该款主板含 4 个标串口 COM1、COM2、COM3、COM4 均支持 RS232/RS485/RS422, 工作模式切换免跳线, 其中 COM1 提供标准 DB9 接口,并提供插针接口,可通过我们提供的配线转接为标准的 DB9 接口,COM2、COM3、COM4 可通过我们提供的配线转接为标准的 DB9 接口。

串口占用中断情况如下:

- $COM1:IRQ4:$
- COM2: IRQ3;
- COM3: IRQ10:
- COM4: IRQ9:

注意:在使用 COM1、COM2 时,在 BIOS 中需要指定其地址,在使用 COM3、COM4 时,在 BIOS 中需要将 IRQ9、 IRQ10 设置为 Legacy ISA 模式!

选择 RS485 模式时,需要软件上切换 RS485 线的收或发的模式。这可以通过控制相应的寄存器的值来使 RTS 信号为高或为低。当 RTS 信号为高电平时,RS485 为接收模式,当 RTS 信号为低电平时,RS485 为发送模式。同 时我们提供了 RS485 的流向自动识别的方案供客户选择。

RS485/422 常用在总线型多机通讯网络中,当多机通讯时,且传输距离较远时,位于两端的两台 PC 必须设 置终端电阻以实现正确传输。需要设置终端电阻时,可通过上 JP5、JP6、JP7、JP8 的跳帽来设置。

### <span id="page-15-0"></span>3.6 USB的连接

该主板提供 4 路 USB1.1 或 USB2.0 供客户选择。其中两路由标准 USB 接口 CN32 或插针接口 CN33 引出, 另外两路由插针 CN15 引出, 客户要用到插针接口时可通过我们提供的配线引出标准 USB 接口。

注意:主板为 **USB1.1** 配置时,需要在 **BIOS** 中 **Enable USB1.1,** 主板为 **USB2.0** 配置时,需要在 **BIOS** 中 **Disable USB1.1**。

#### <span id="page-15-1"></span>3.7 TV输出接口

本板支持 NTSC/PAL 制式的 TV 输出功能, 输出接口采用 S-VIDEO/COMPOSITE VIDEO 输出端子可选, 并提供插针接口 CN37。

#### <span id="page-15-2"></span>3.8 电源输入

本板提供两个电源接口,一个为标准ATX电源接口CN31,一个为4PIN的硬盘电源接口CN30(支持AT&ATX 电源)。客户切换这两种电源时无需跳线。必须+5V 和+12V 同时供电!

使用 ATX 电源接口时,开机按扭接在机箱控制面板 CN16 的第 11PIN 和 13PIN,11PIN 和 13PIN 瞬间短路 才能开机。CN16 的 18PIN 和 20PIN 瞬间短路为复位。

注意:该两个电源接口不能同时使用。

### <span id="page-15-3"></span>3.9 机箱控制面板接口

本板提供了一个控制面板接口 CN16, 详细定义请参考 CN16 的引脚定义。 结构图如下:

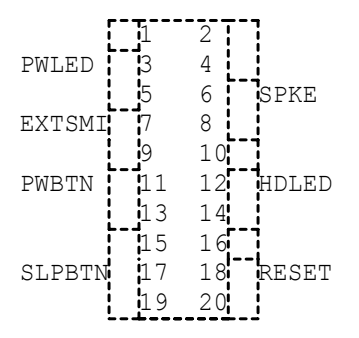

 3 和 5PIN 为电源指示灯接口,7 和 9PIN 为外部电源管理接口,11 和 13PIN 为 ATX 电源开机接口, 15、17 和 19PIN 为 ATX 电源睡眠接口,6 和 8PIN 为外接蜂鸣器接口,12 和 14PIN 为硬盘指示灯接口,18 和 20PIN 为系统复位接口。

#### <span id="page-15-4"></span>3.10 其它端口的连接

IDE 接口:主 IDE 接口采用标准 40PIN 硬盘接口,从 IDE 接口采用标准 44PIN 笔记本硬盘接口。

并口:本板附送的配线直接接入 CN17 即可。

软驱接口: 标准 34PIN 软驱接口。

网口:标准 RJ-45 接口,连接对应于 CN3,并提供了插针接口,连接对应于 CN35,可通过我们的配线转接为标 准的 RT45 网口。

数字 IO口: 由 CN11 引出, 输入输出地址均为 114H。

PC/104 接口:需要时可以利用该接口扩展 PC/104 模块。

PCI 接口:需要时可以利用该接口扩展 PCI 模块。

# <span id="page-16-0"></span>3.11 常见故障排除

正确接线情况下,系统 BIOS 会执行自检,并显示相关内容。出现故障时请确认:

- 1. 电源是否正确接入。
- 2. 主板是否设置正确。
- 3. 是否有显示。
- 4. BIOS 是否设置正确。
- 5. 操作系统是否工作正常。
- 6. 系统无法启动还是局部功能工作有问题。
- 7. 确认您的应用软件有无问题(使用第三方软件来测试硬件)。

您可以采用替代法,如更换主板、更换电源等方法来推断问题出在哪里;或者,您也可以将上述问题及时 反映给我们,我们一定能给您满意的答复。

# <span id="page-17-0"></span>**4. BIOS** 设置

# 4.1 BIOS设置

BIOS 是电脑软件启动的开始点, BIOS 可以将您的硬件配置成您所需要的设定。本说明书对 BIOS 设置不做 太深的探讨,请直接参考 BIOS 的内容。

# <span id="page-18-0"></span>附录

# 附录1:系统资源(I/O,中断资源占用情况)

标准设备的I/O地址表,部分未用或可以通过BIOS禁用,开发扩展卡请尽量避开常用的I/O地址:

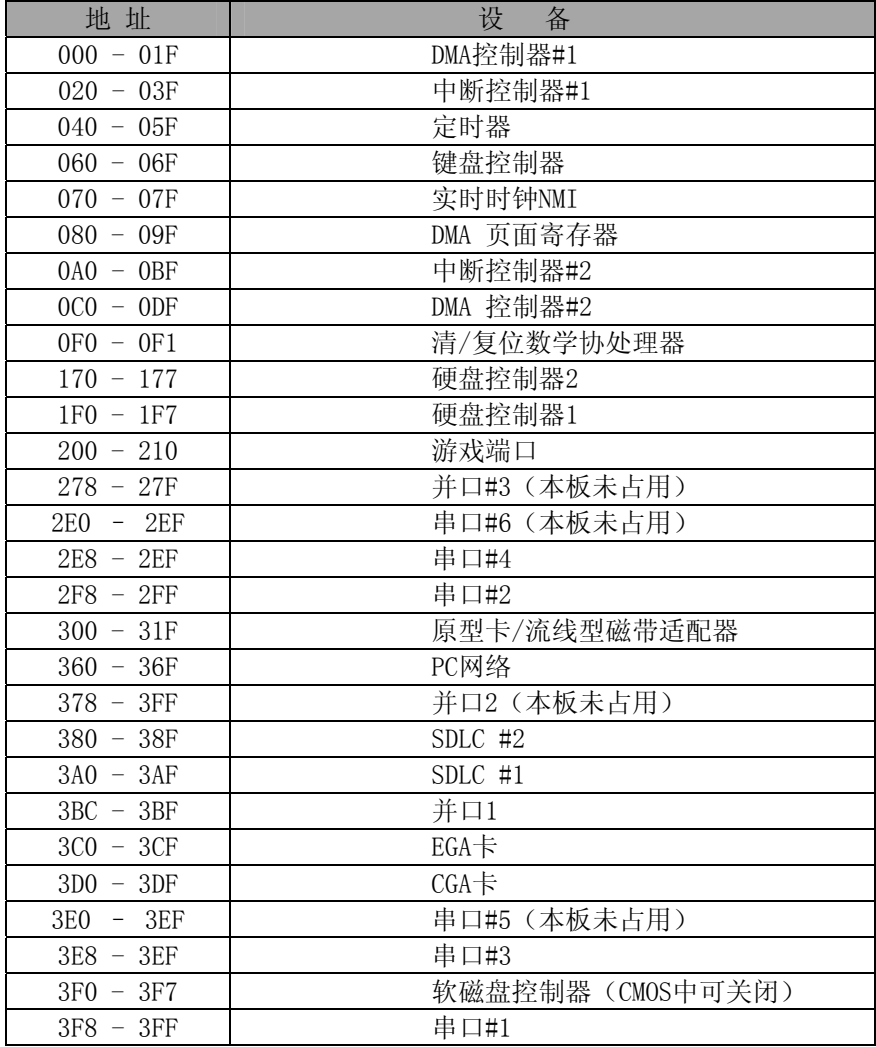

# 中断资源

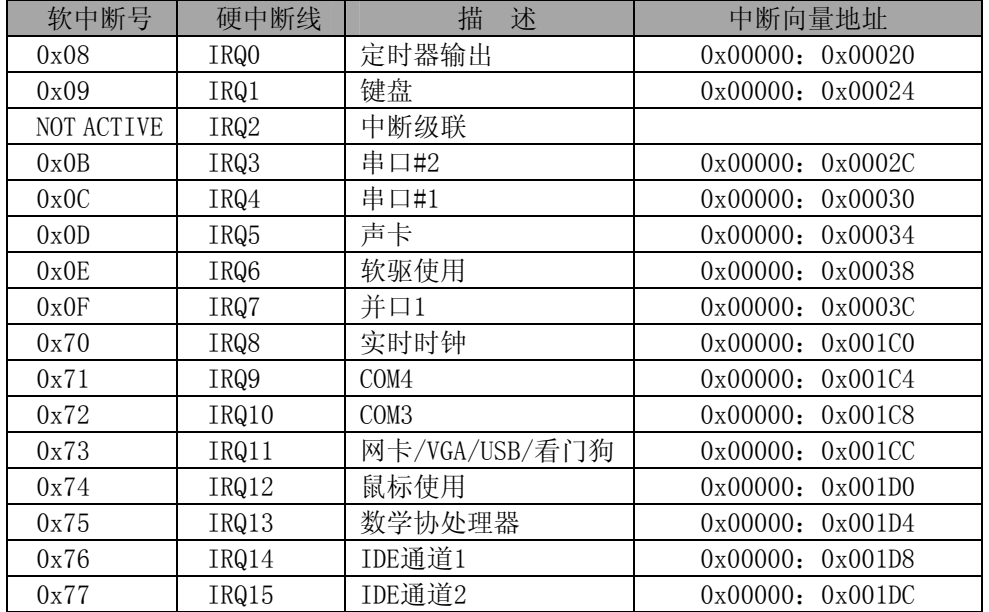

# <span id="page-19-0"></span>附录2:看门狗定时器使用说明

### 1、 看门狗定时器

看门狗定时器 Watch Dog Timer 使用了一个 7 位计数器, 其定时范围由 0 秒至 254 秒, 每段单位 2 秒, 定 时器 Time-out 时可以产生系统硬件复位或 IRQ11。

看门狗配置寄存器可以由软件控制设定,您可以根据不同需求进行配置系统,

看门狗有 2 个 I/O 地址:0x110;0x111

打开看门狗: 数 0x8a 送往端口 0x111 看门狗工作在复位模式并开启看门狗;

数 0x9a 送往端口 0x111 看门狗工作在 IRQ11 模式并开启看门狗;

关闭看门狗:数 0 送往端口 0x111

注意:看门狗工作为 IRQ11 模式时,在 BIOS 中需要将 IRQ11 设置为 Legacy ISA 模式! 设定定时时间往看门狗 I/O 地址 0x110H 写数据

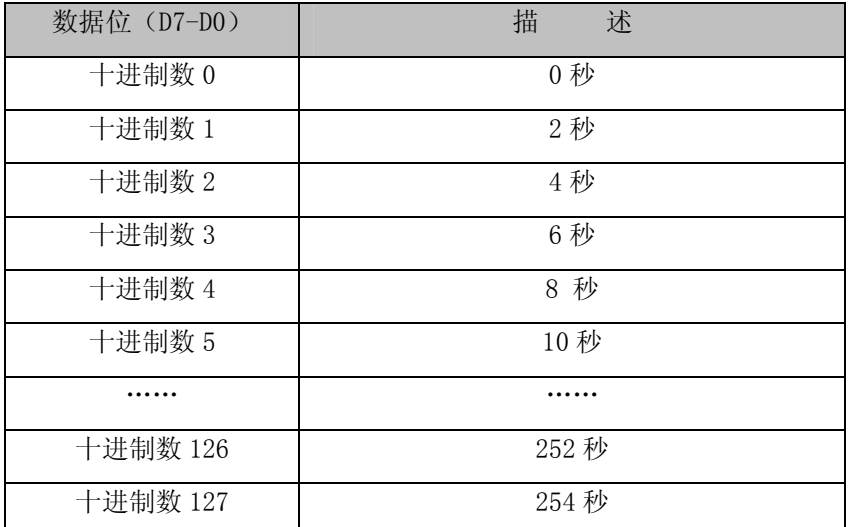

注: 定时时间=定时单位个数\*2 秒.

#### 编程示例:

BORLAND C++ 3.1 开发环境下 C/C++语言: …

outport(0x110,0x8a04);启动看门狗并使其工作在 IRQ11 模式,定时 8 秒 … man and the contract of the contract of the outport(0x110,0x9a04);启动看门狗并使其工作在复位模式,定时 8 秒 … …

outportb(0x110,0);关闭 Watchdog

# **2**、 **DIO** 地址 **0x114**

输出:0x114 地址

输入:0x114 地址

#### 编程示例:

BORLAND C++ 3.1 开发环境下 C/C++语言: …

outportb(0x114,0xff);I/O 口输出全为 1

 inportb(0x114);读入 I/O 口数据 …

…

# <span id="page-20-0"></span>附录3:点屏配线方法

下列表格列出各种分辨率的 STN 以及 TFT 液晶屏的数据线连接方法:

# 一、 **STN Flat Panel Data :**

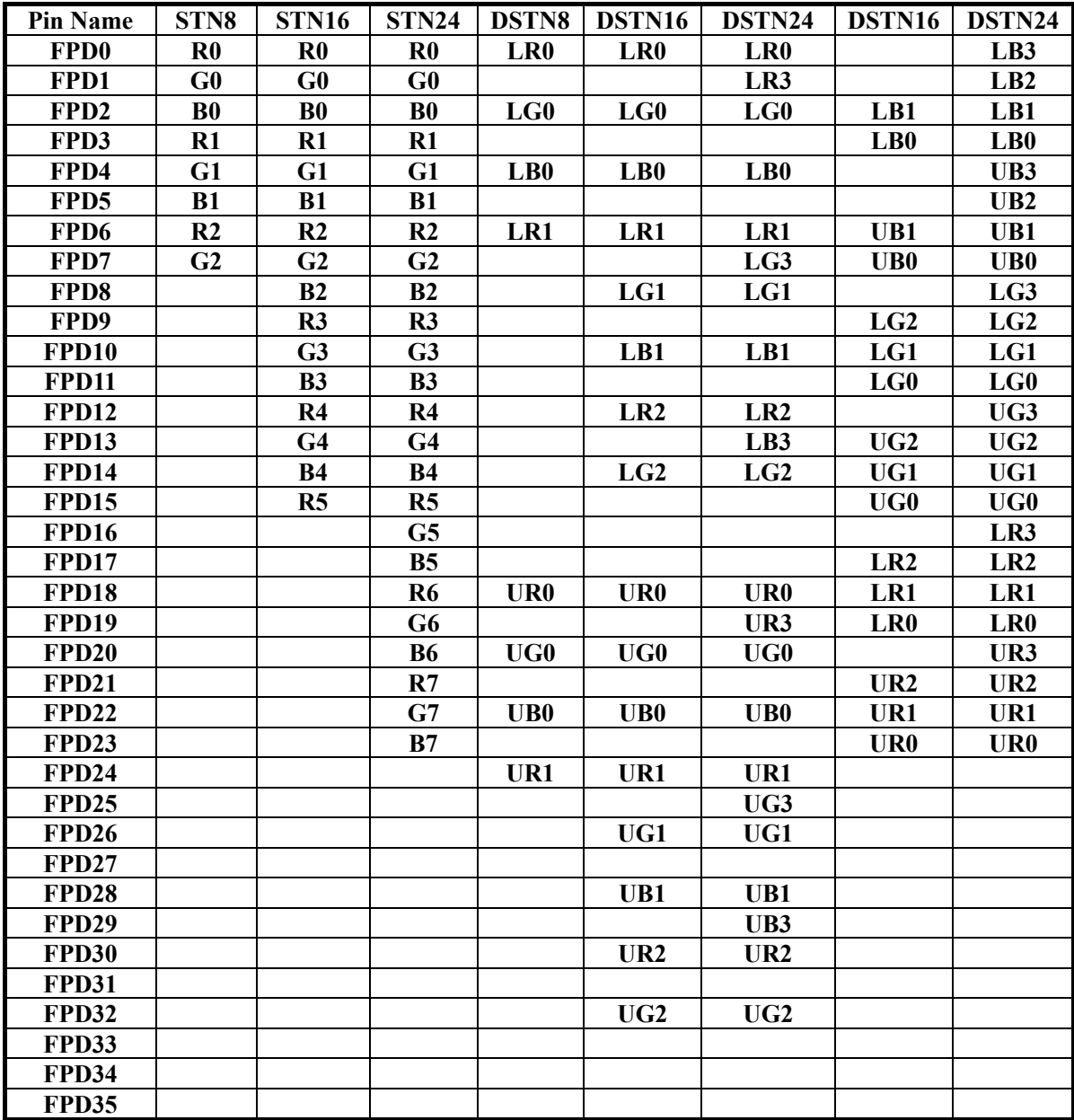

# 二、 **TFT Flat Panel Data :**

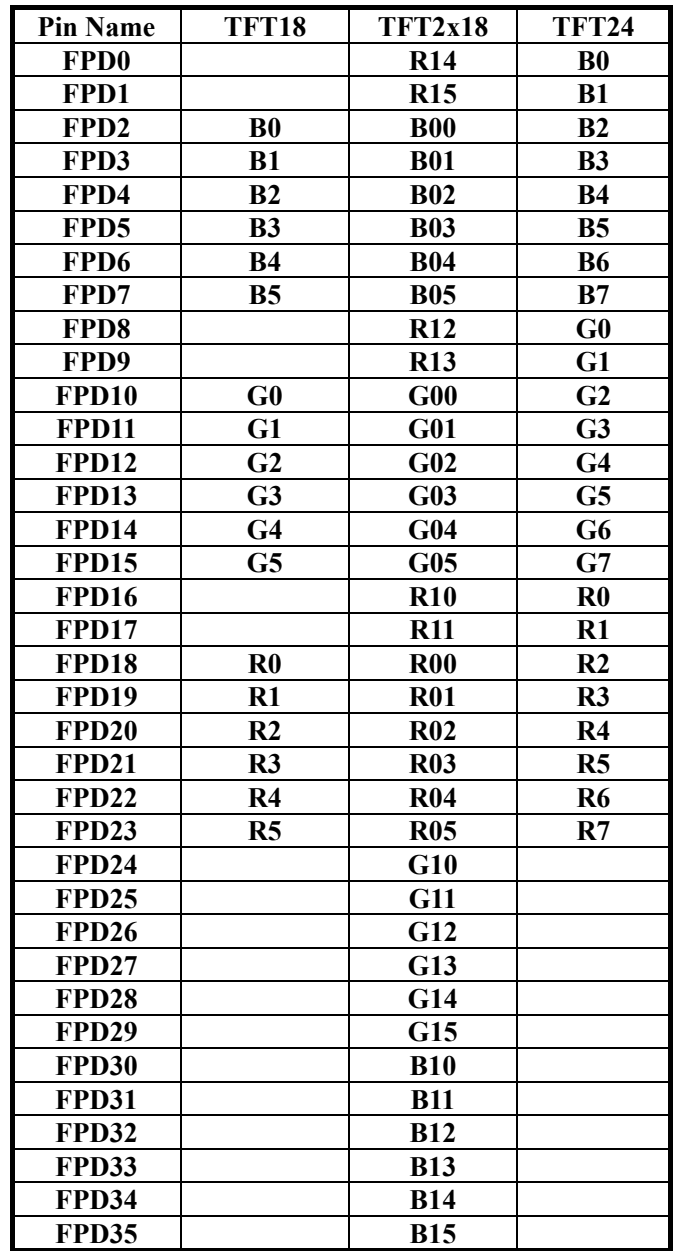